### **ラズタンク・操作ダッシュボード開発**

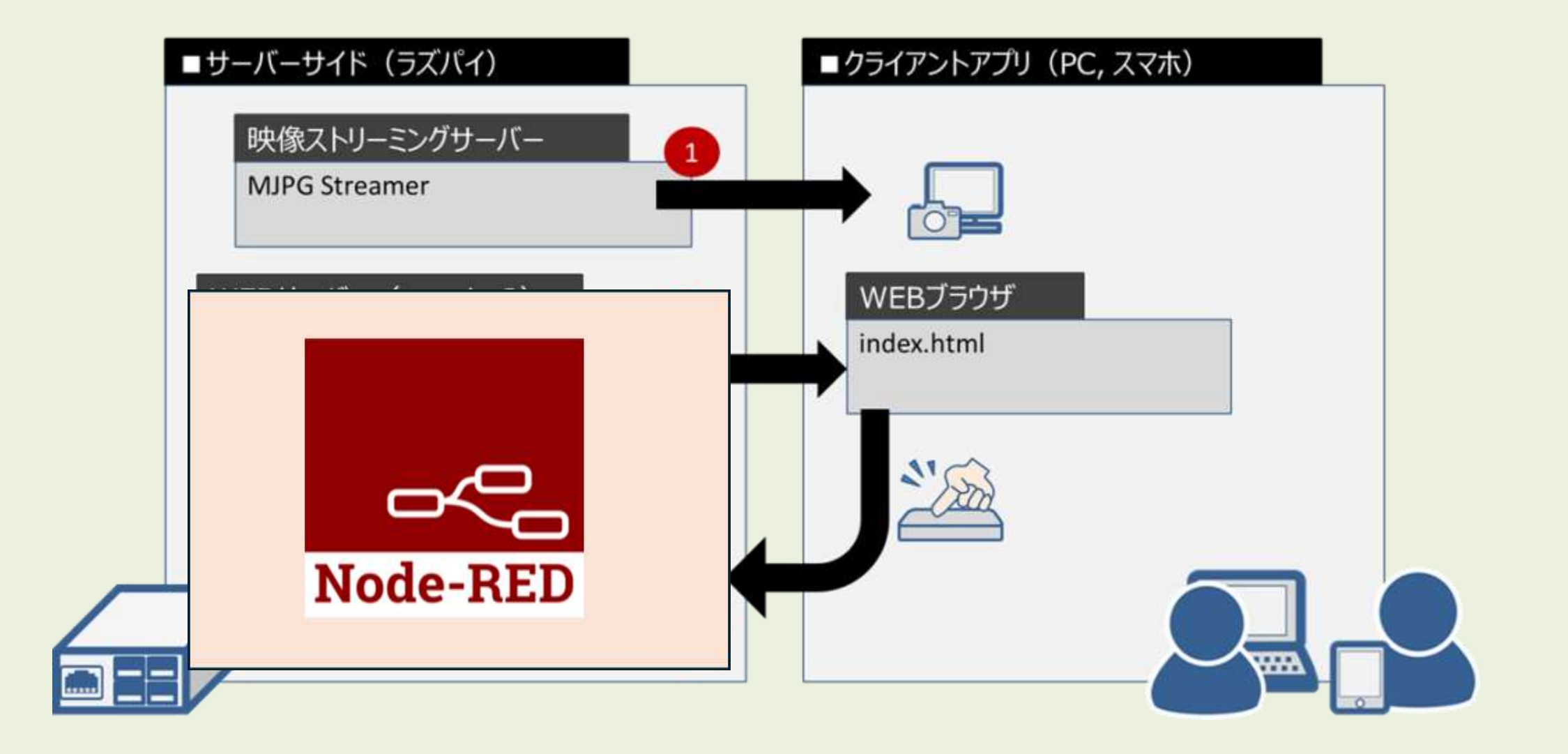

### **ノード・レッド とは?**

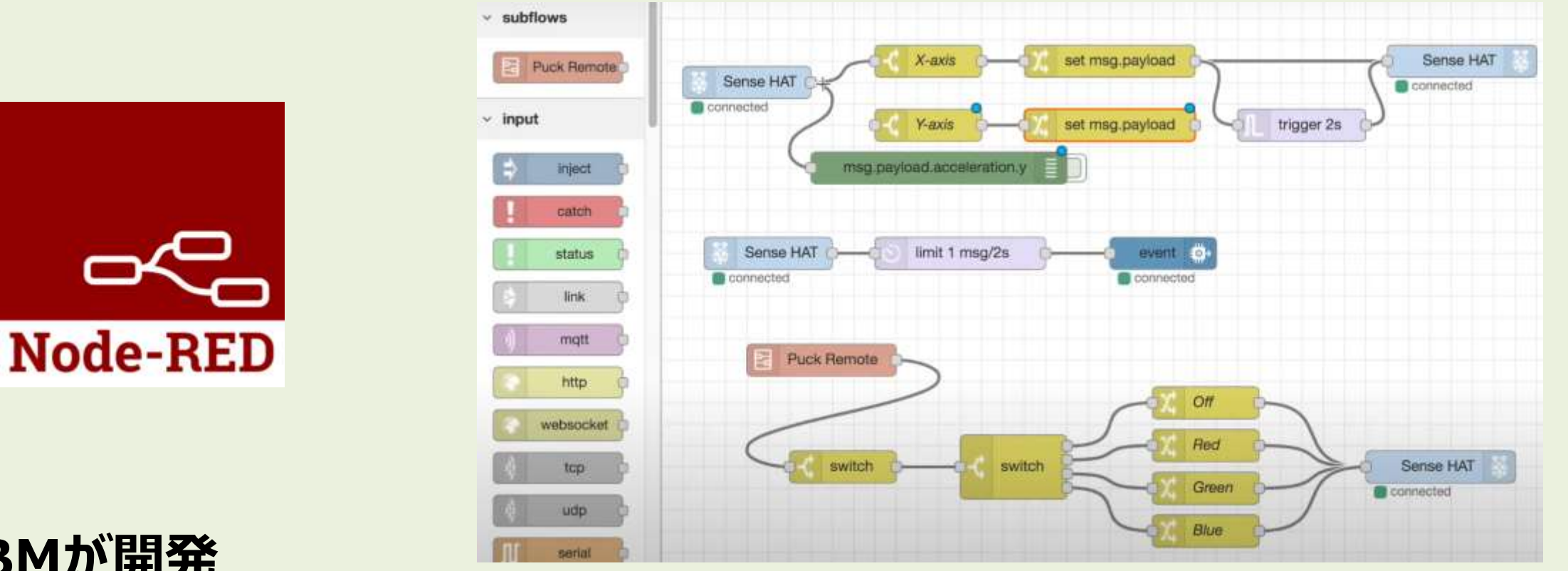

- **IBMが開発**
- **ビジュアルプログラミング型の開発ツール**
- **WEBブラウザのエディタ**
- **IoT(ハードウェアデバイス + API + オンラインサービス を接続できる)**
- **JavaScript関数を作成できる**

### **さっそく、みんなでやってみよう!**

### **Node-RED を起動する**

### **CoderDojo青梅のラズパイにはNode-REDがインストール済み**

### \$ node-red-start

#### pi@razpi10:- \$ node-red-start

**Start Node-RED** 

Once Node-RED has started, point a browser at http://192.168.1.63:1880 On Pi Node-RED works better with the Firefox or Chrome browser

node-red-stop to stop Node-RED Use Use node-red-start to start Node-RED again node-red-log to view the recent log output Use sudo systemctl enable nodered.service to autostart Node-RED at every boot Use sudo systemctl disable nodered.service to disable autostart on boot Use

To find more nodes and example flows - go to http://flows.nodered.org

Starting as a systemd service. 16 Jan 22:25:29 - [info] Welcome to Node-RED \_\_\_\_\_\_\_\_\_\_\_\_\_\_\_\_\_\_\_\_\_

16 Jan 22:25:29 - [info] Node-RED バージョン: v1.3.4

11 Feb 19:52:04 - [info] サーバは http://127.0.0.1:1880/ で実行中です

### **Node-RED にアクセス**

### **同じネットワーク上のPCのWEBブラウザを起動 http://razpi01.local:1880/**

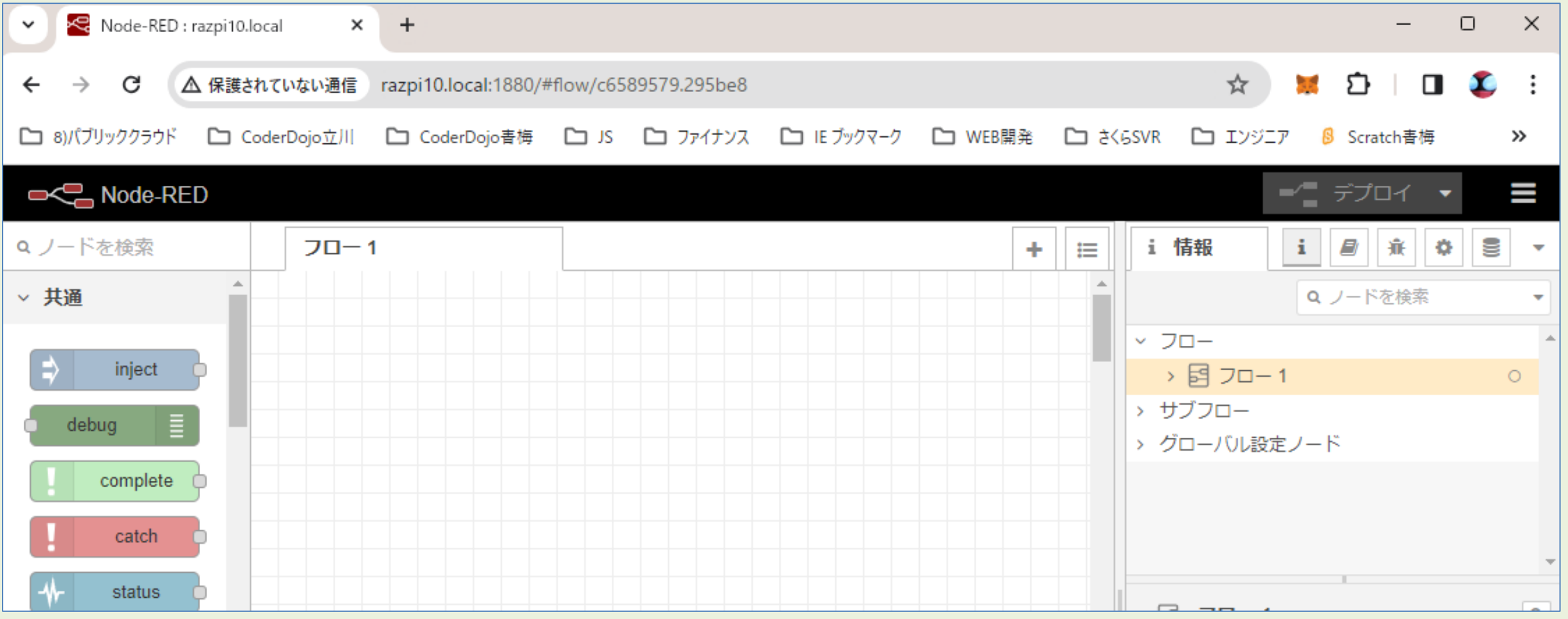

### **はじめての Node-RED プログラミング**

### **はじめてのプログラミング1**

> サブフロー

> グローバル設定ノード

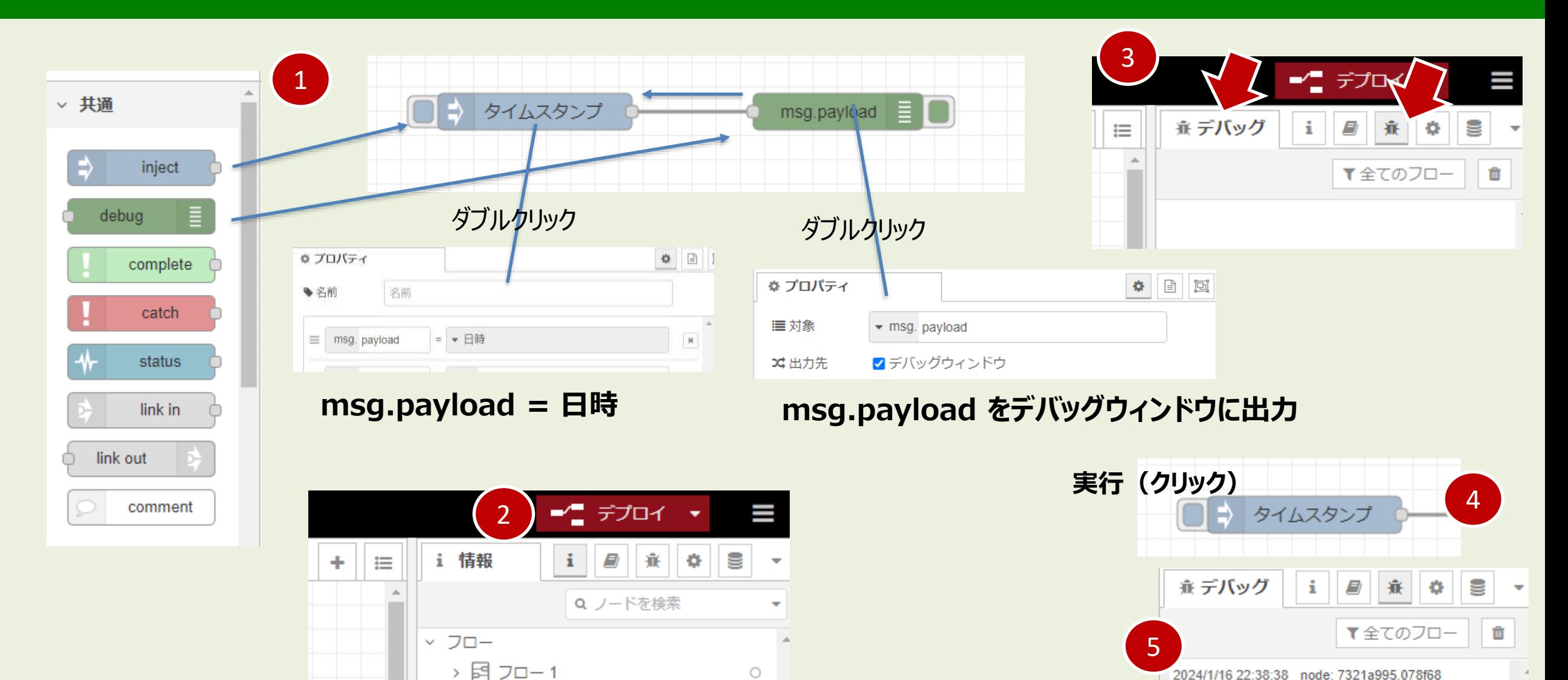

**日時の数字が表示される**

msg.payload : number

1705412319464

### **はじめてのプログラミング2(改造)**

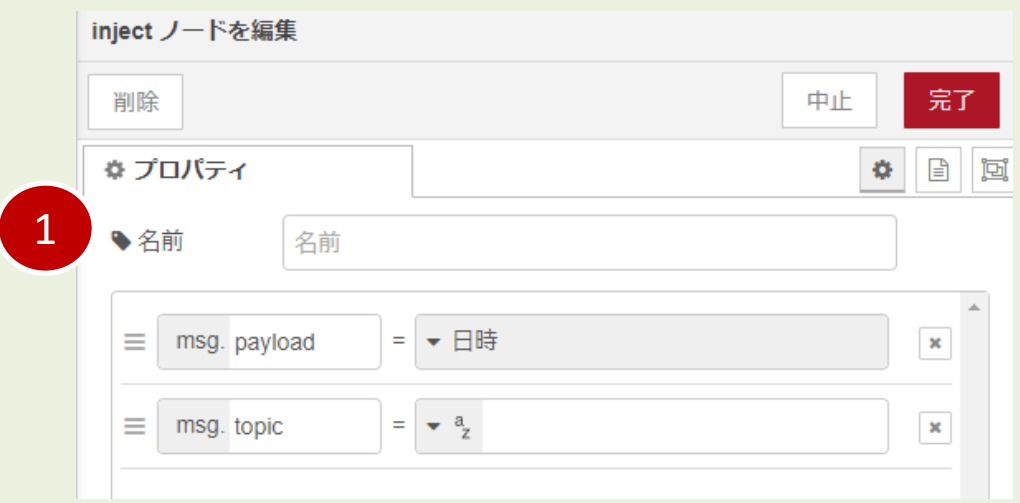

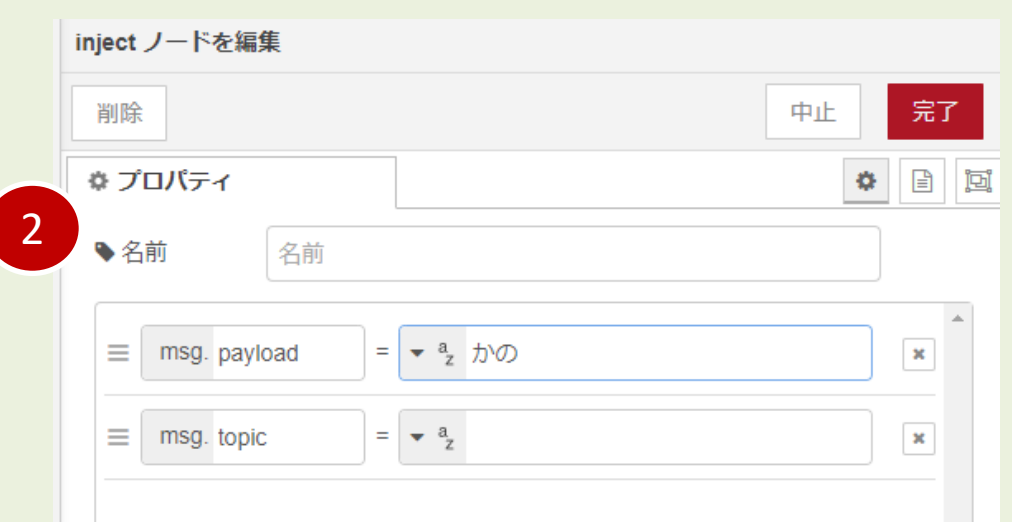

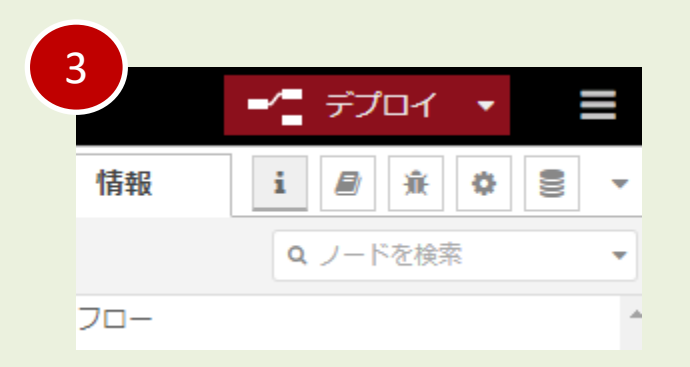

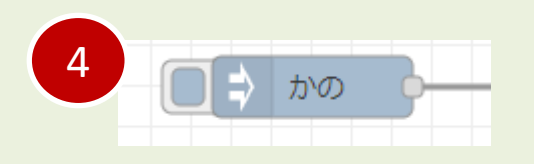

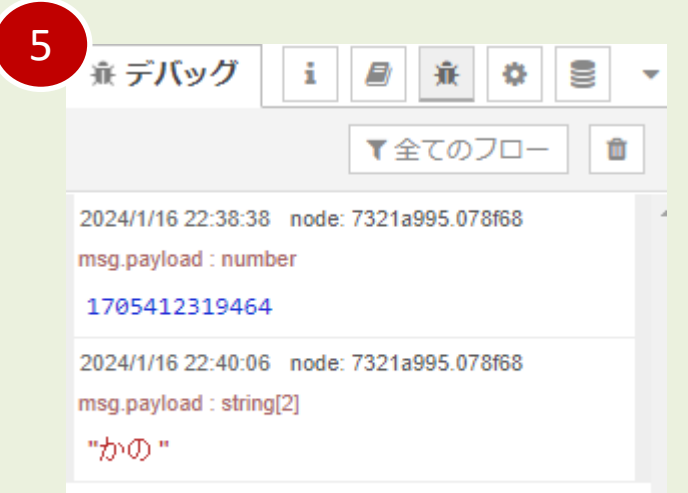

### **はじめてのプログラミング3(改造)**

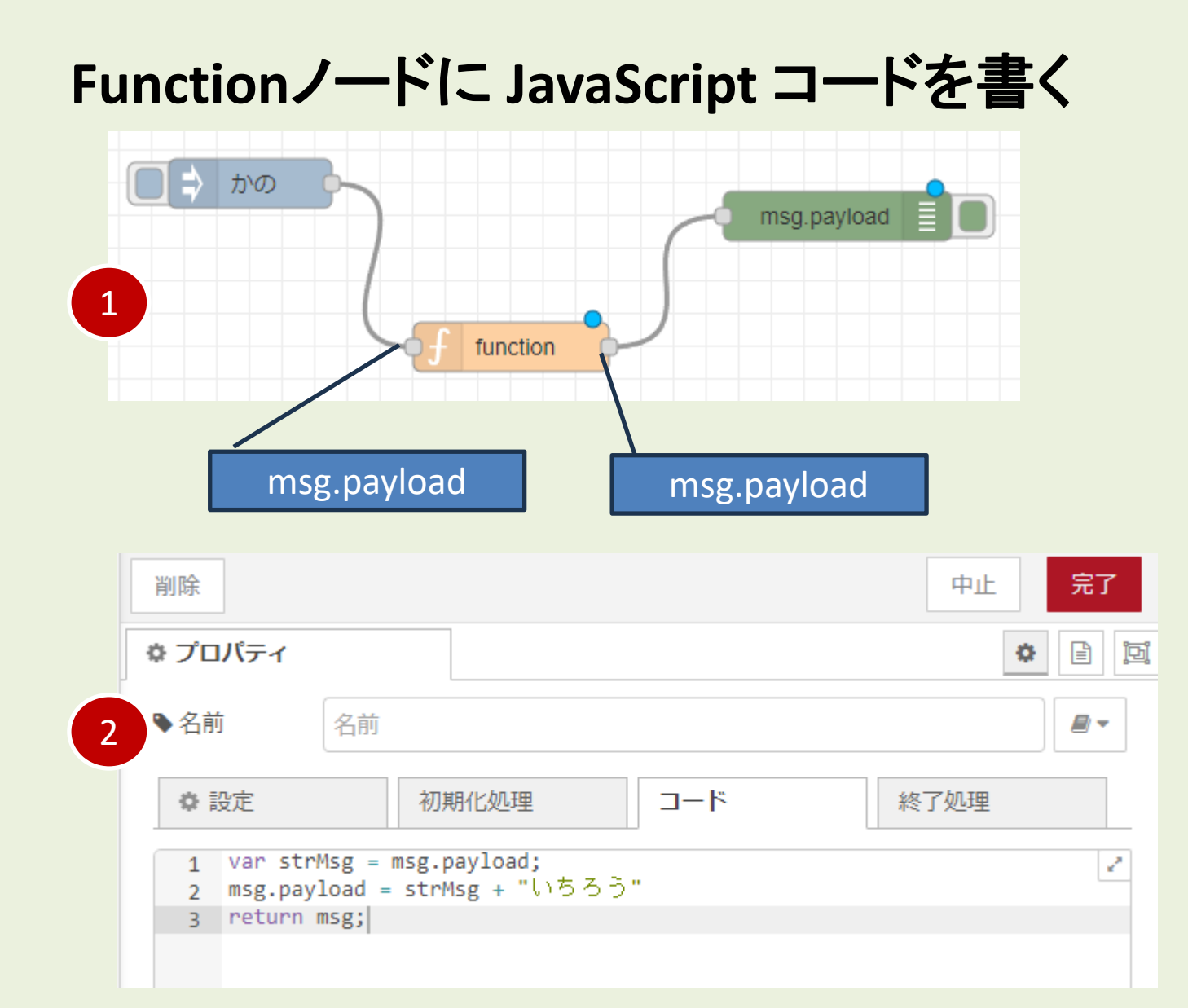

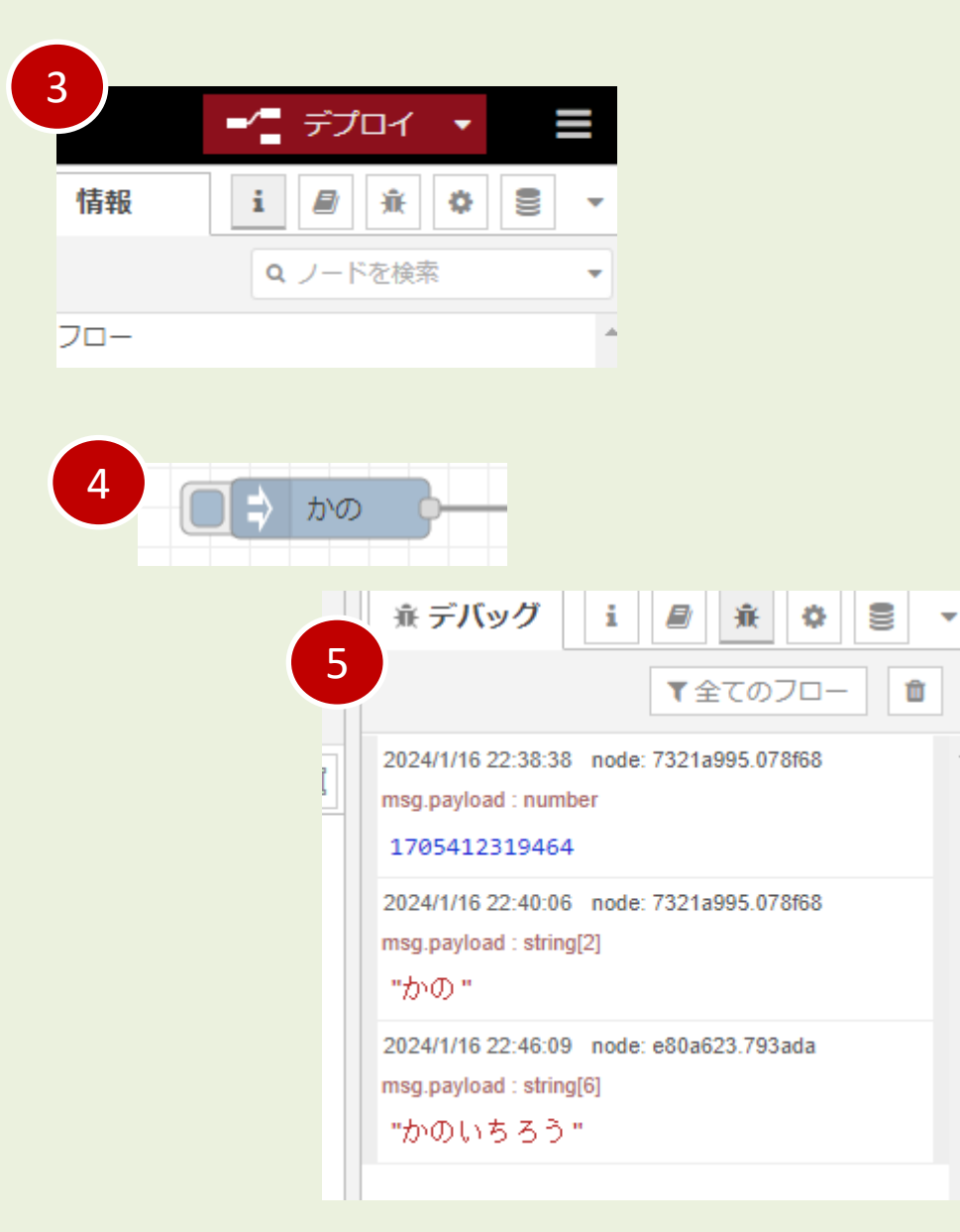

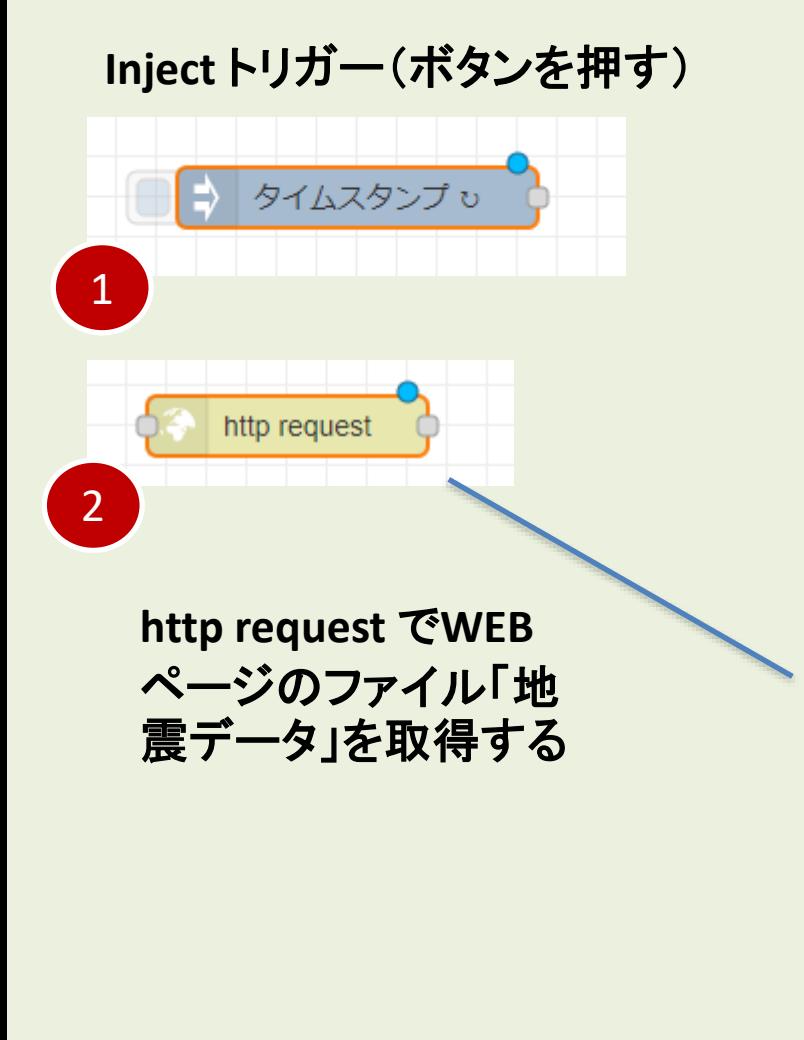

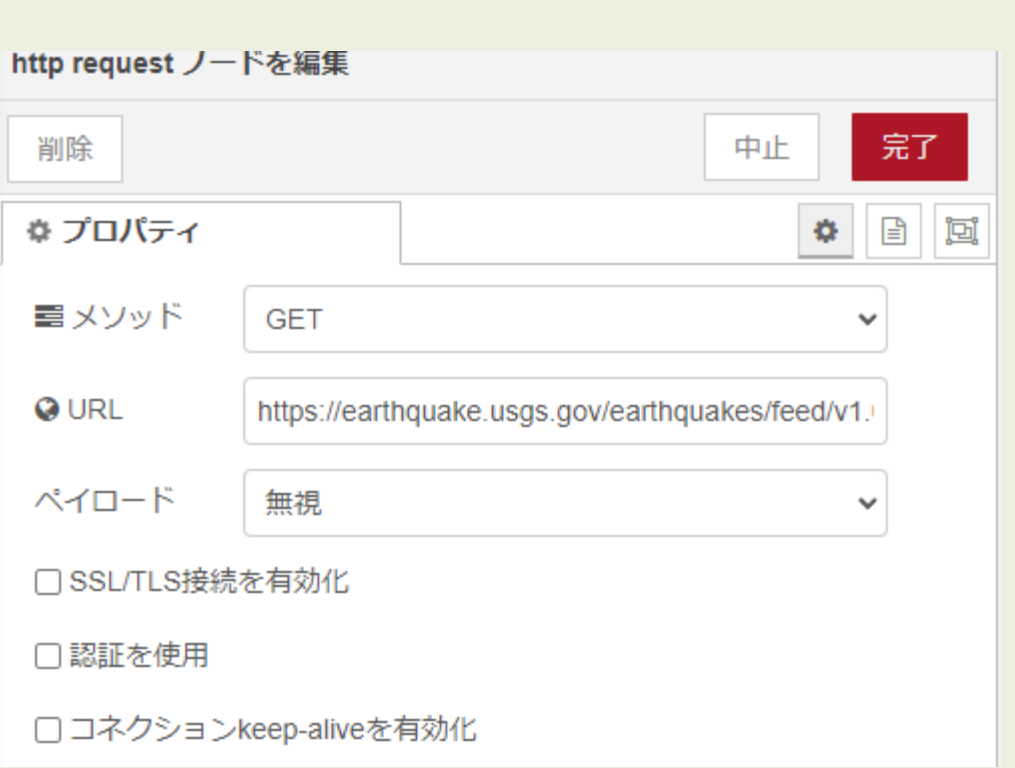

https://earthquake.usgs.gov/earthquakes/feed/v1.0/summary/significant\_month.csv

完了

 $\bullet \quad \textcolor{red}{\blacksquare} \quad \textcolor{red}{\blacksquare} \quad \textcolor{red}{\bl$ 

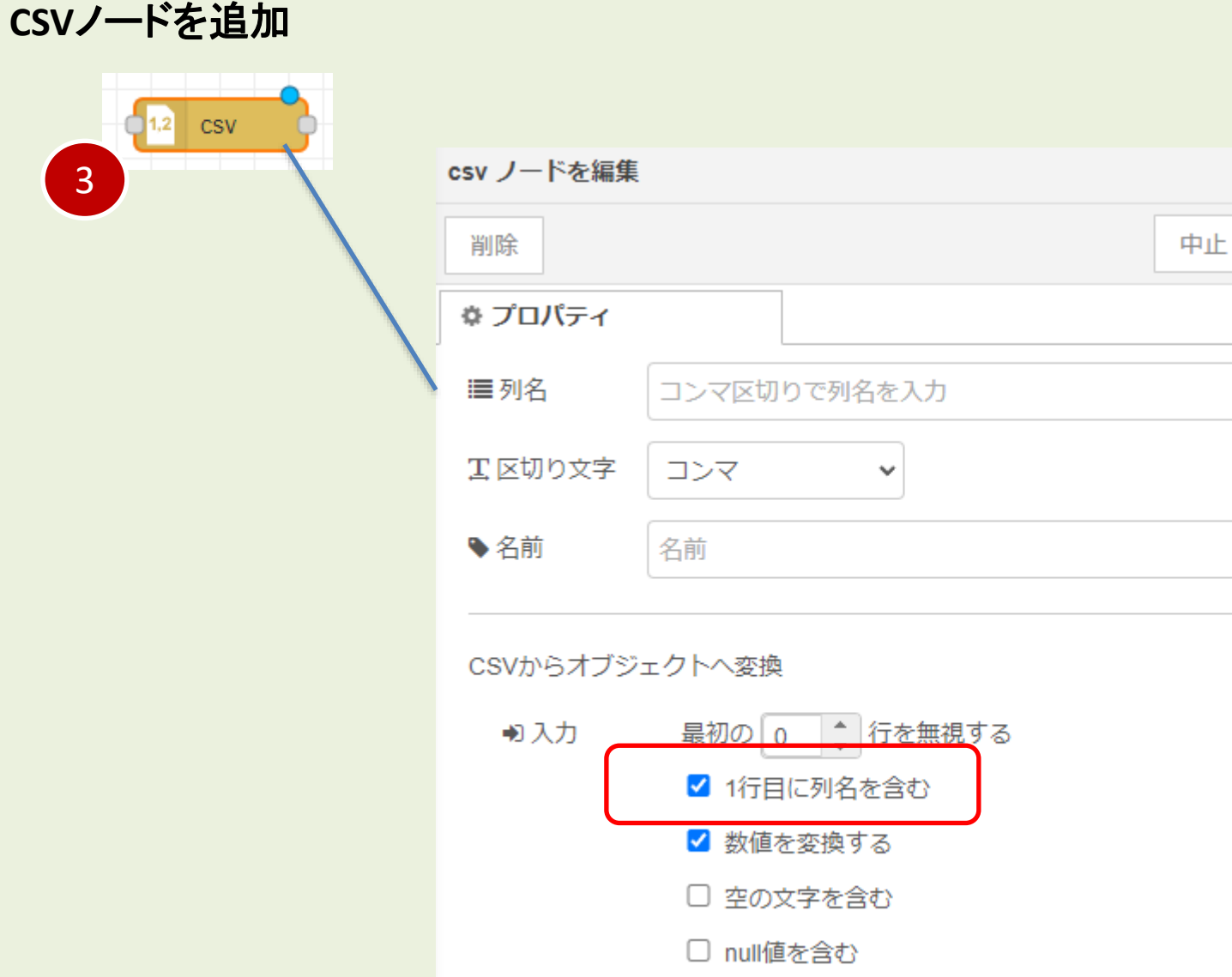

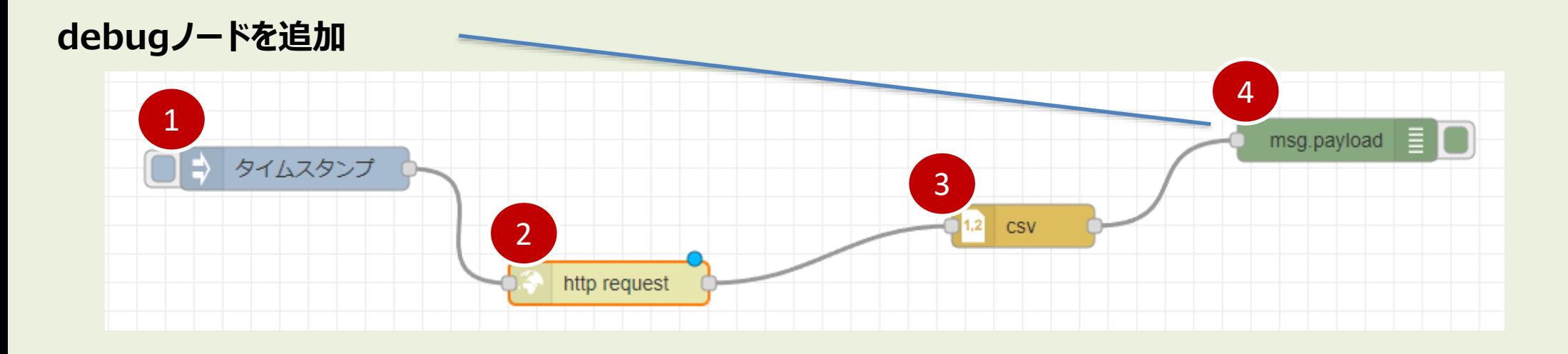

- **1. Inject プログラムを実行する**
- **2. WEBページからCSVファイルをダウンロード**
- **3. CSVデータを整形**
- **4. デバッグ画面に表示**

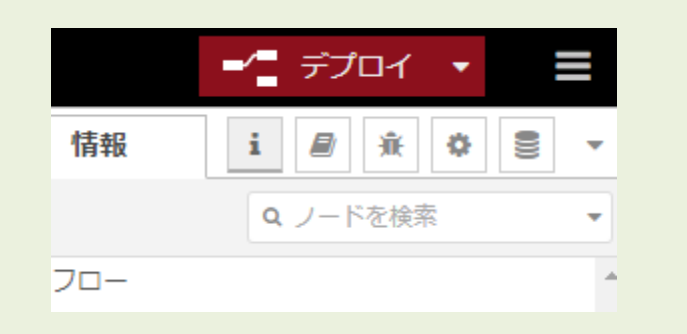

2024/1/16 22:57:42 node: e0b1c9e4.004538 msg.payload : Object ▶ { time: "2024-01-11T09:20:26.809Z", latitude: 36.5061, longitude: 70.5994, depth: 206.561, mag: 6.4 ... } 2024/1/16 22:57:42 node: e0b1c9e4.004538 msg.payload: Object ▶ { time: "2024-01-08T20:48:42.916Z", latitude: 4.8606, longitude: 126.1861, depth: 68.017, mag: 6.7 ... } 2024/1/16 22:57:42 node: e0b1c9e4.004538

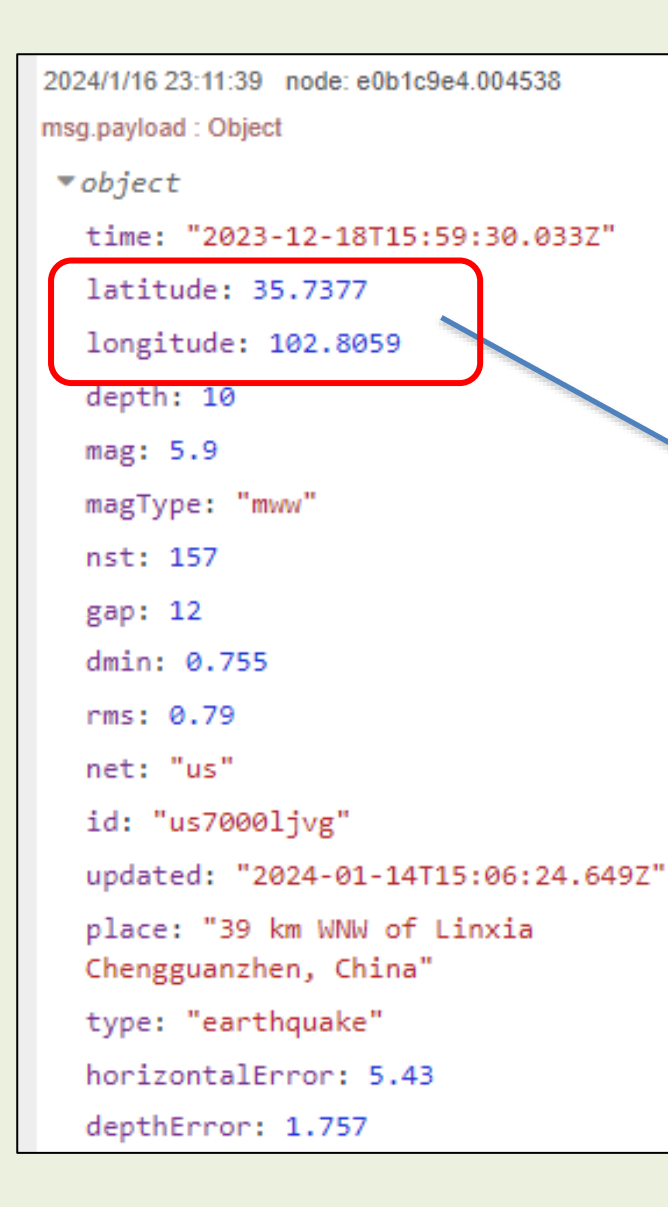

### 2023年12月18日 15時59分

緯度 latitude 経度 longitude 深さ depth マグニチュード mag

google map 検索: 35.7377, 102.8059

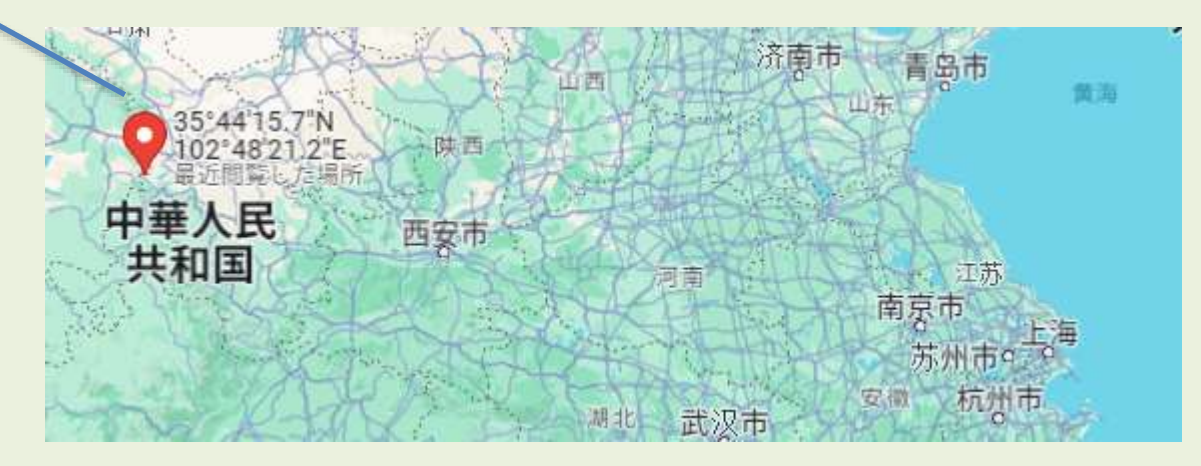

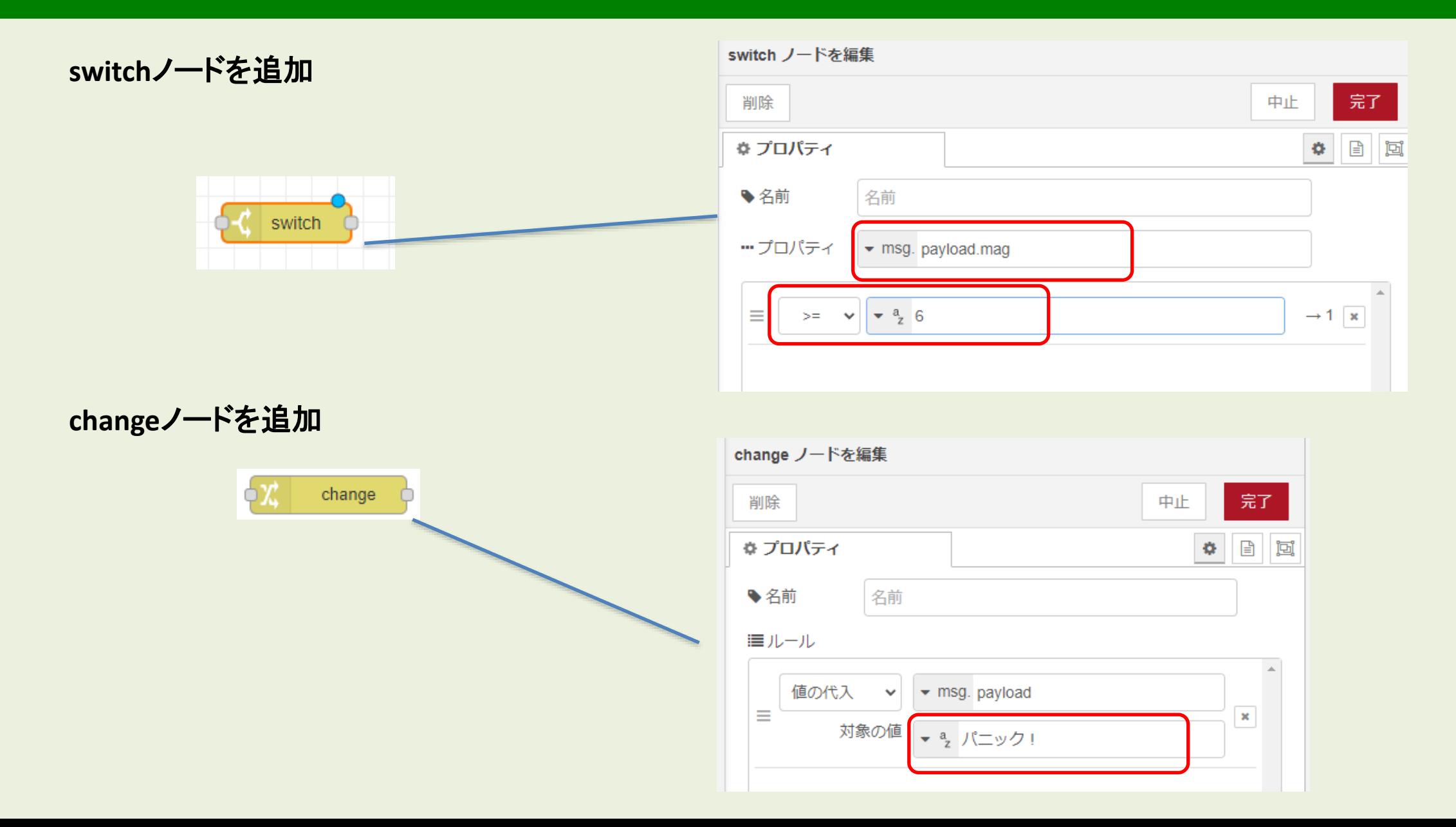

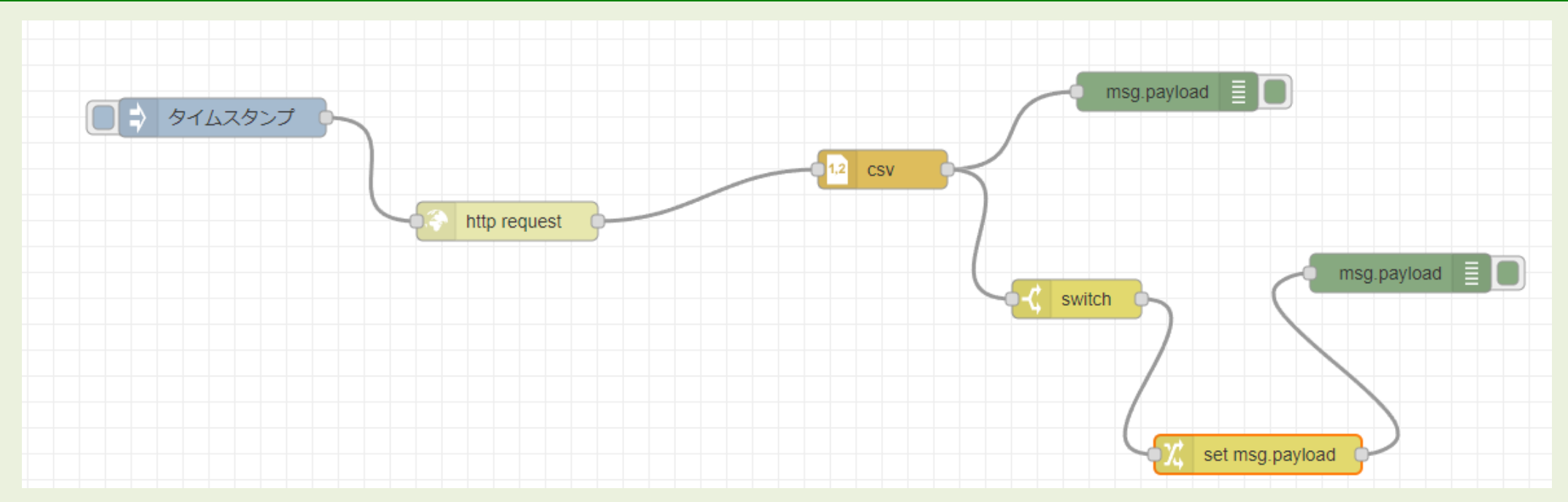

واستنبط بهجساوها بمتوجها وتعجبنكم

2024/1/16 23:11:39 node: e0b1c9e4.004538 msg.payload : Object

▶ { time: "2023-12-20T12:11:22.247Z", latitude: -15.8941, longitude:  $-72.508$ , depth: 101.325, mag: 6.2 ... }

2024/1/16 23:11:39 node: e0b1c9e4.004538

msg.payload : Object

▶ { time: "2023-12-18T15:59:30.033Z", latitude: 35.7377, longitude: 102.8059, depth: 10, mag: 5.9 ... }

2024/1/16 23:11:39 node: dcf5042.bc15df8

msg.payload : string[5]

"パニック!"

### **はじめての Node-RED 電子工作**

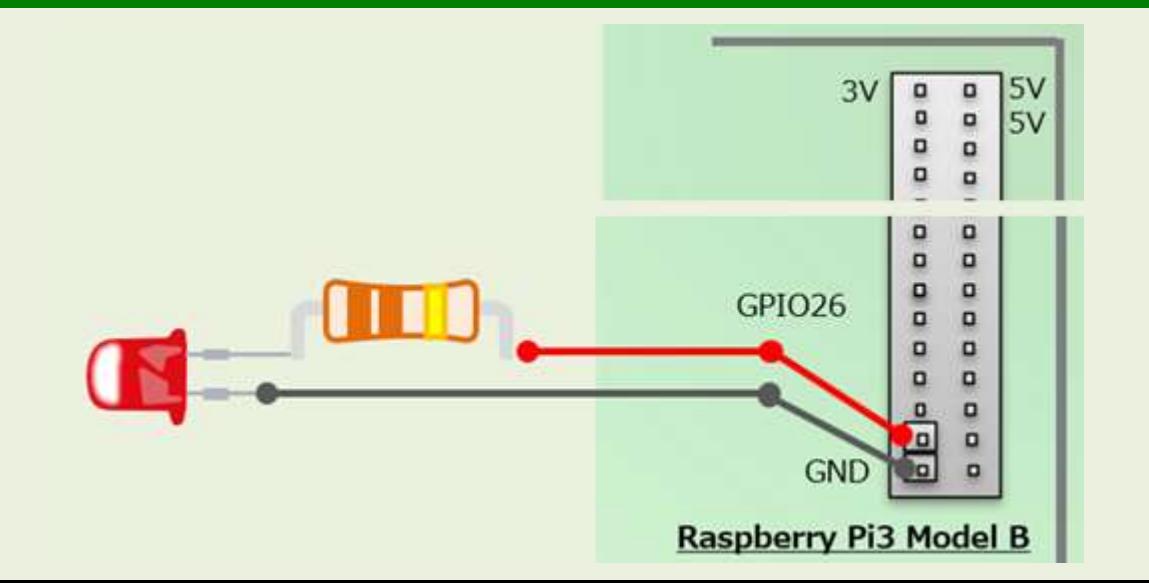

### **はじめての Node-RED 電子工作**

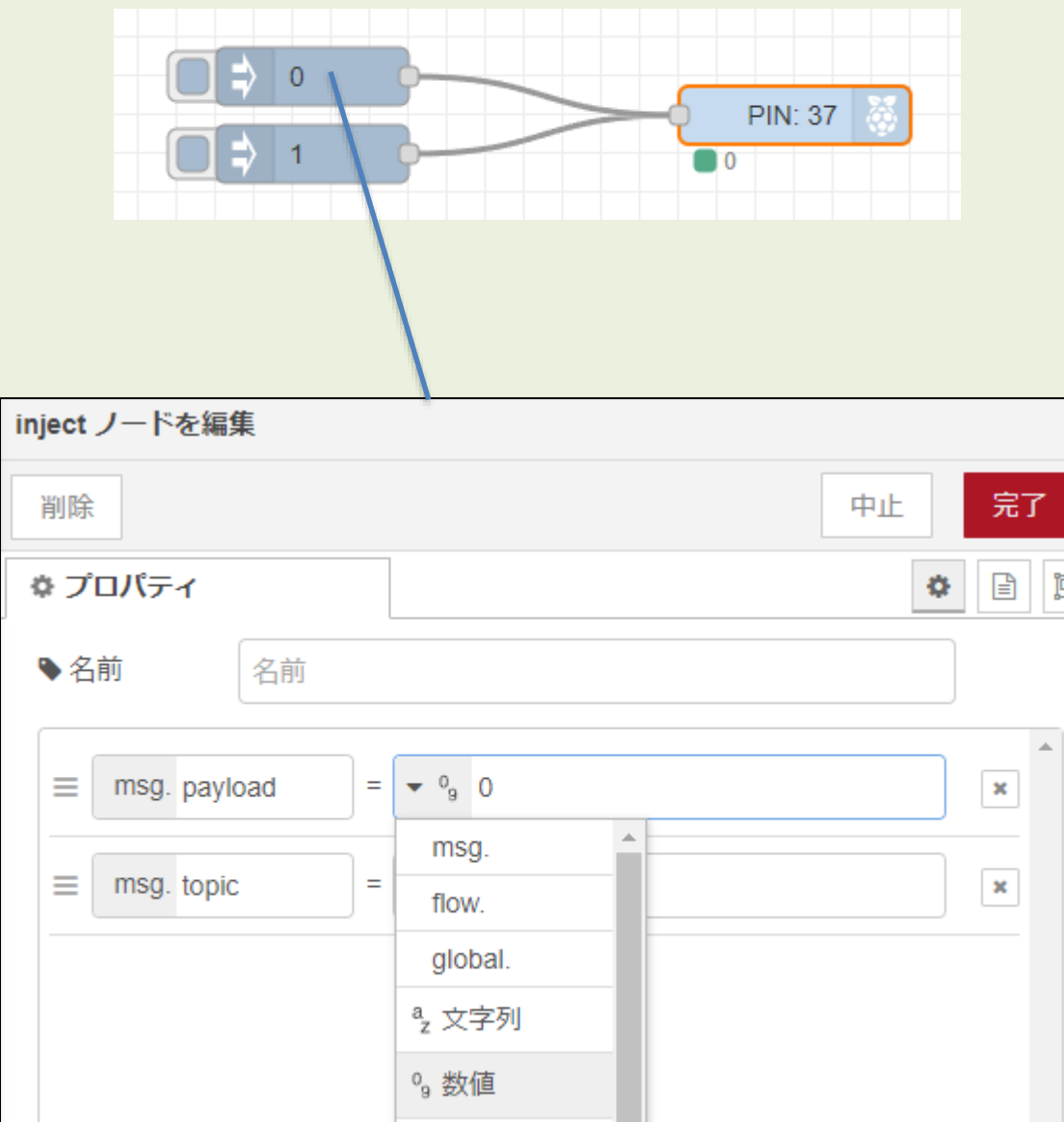

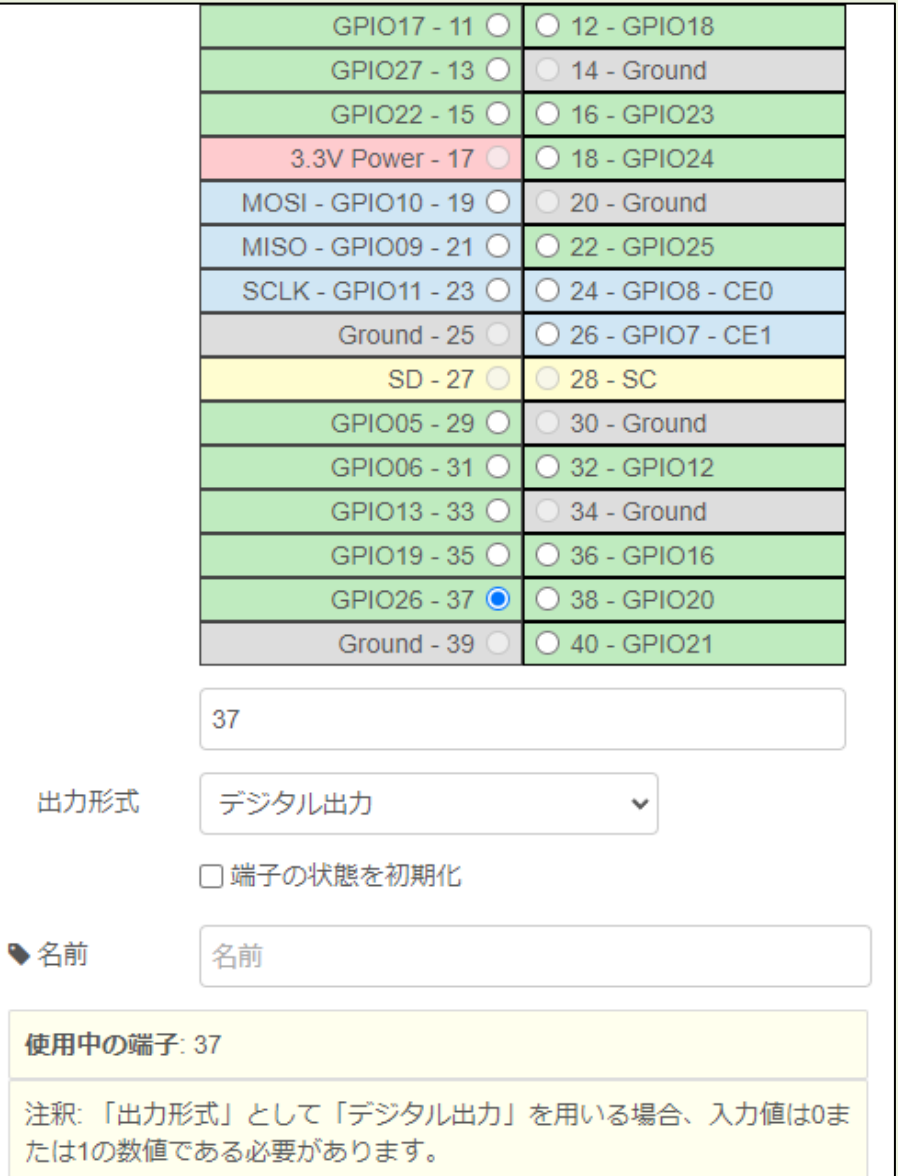

注釈

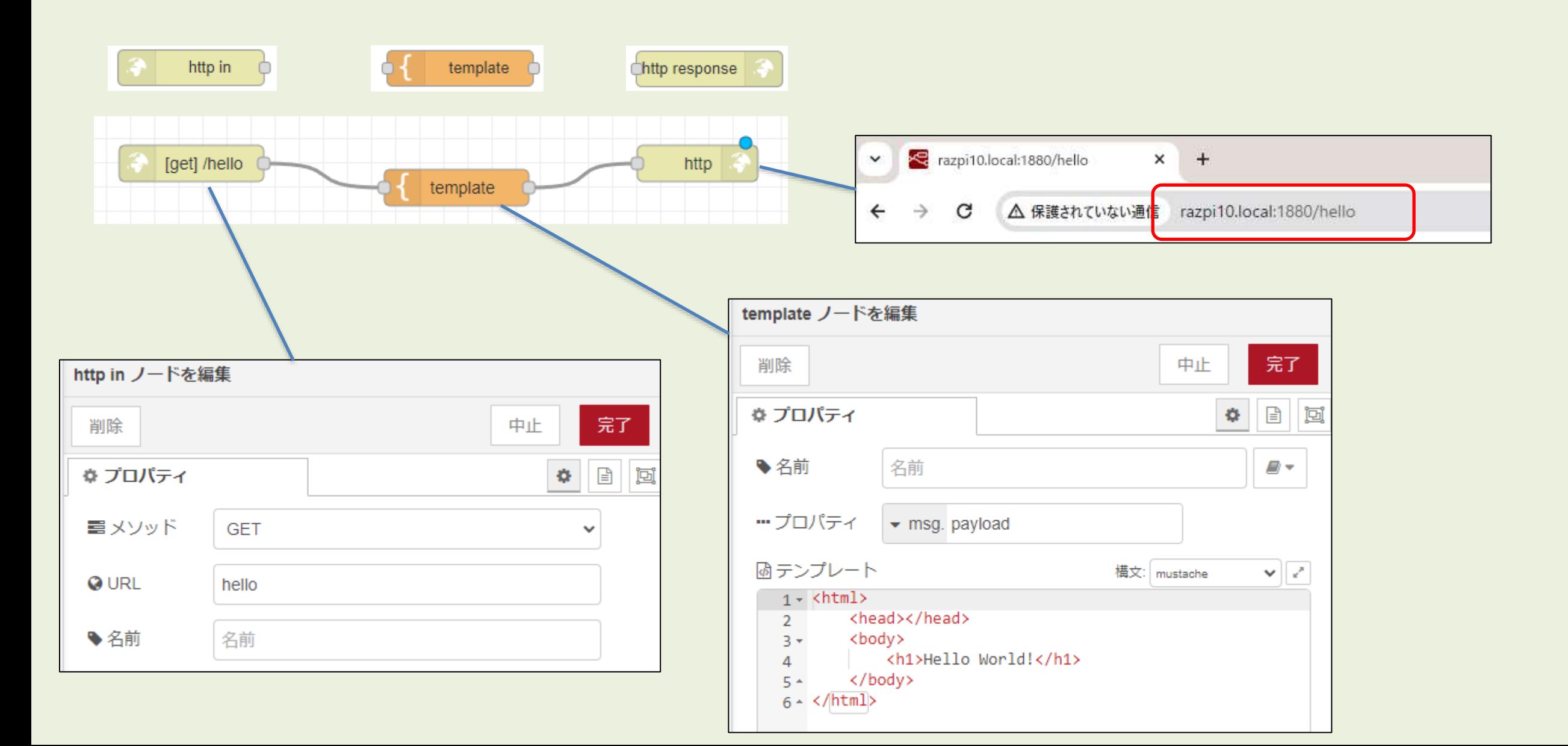

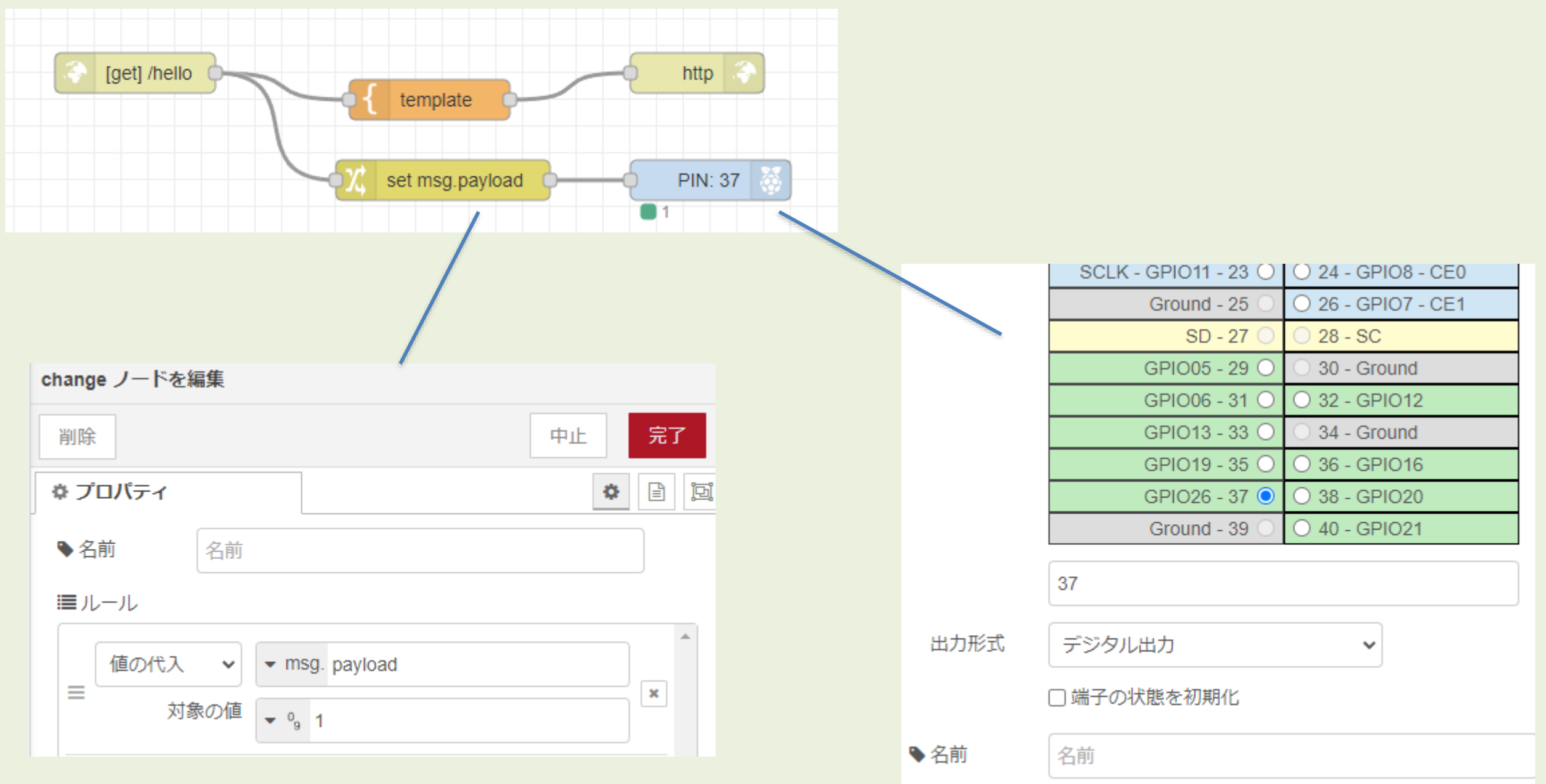

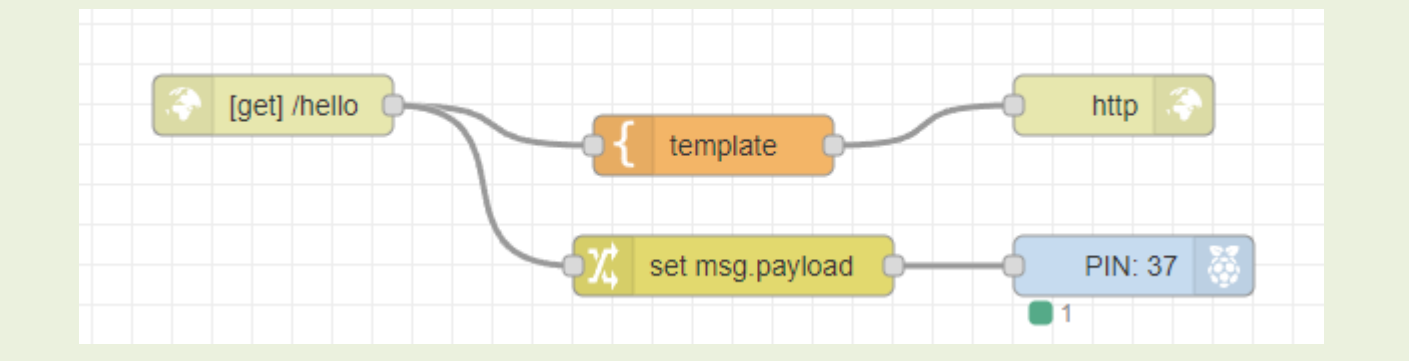

△ 保護されていない通信 razpi10.local:1880/hello

**Hello World!** 

WEBブラウザに「Hello World!」が表示される。 同時にGPIO37に接続したLEDが点灯する。

### **ラズタンクのWEB-APIを作る!**

razpi10.local:1880/forward 信 razpi10.local:1880/back 信

razpi10.local:1880/stop 信

### **左側キャタピラー:前進駆動**

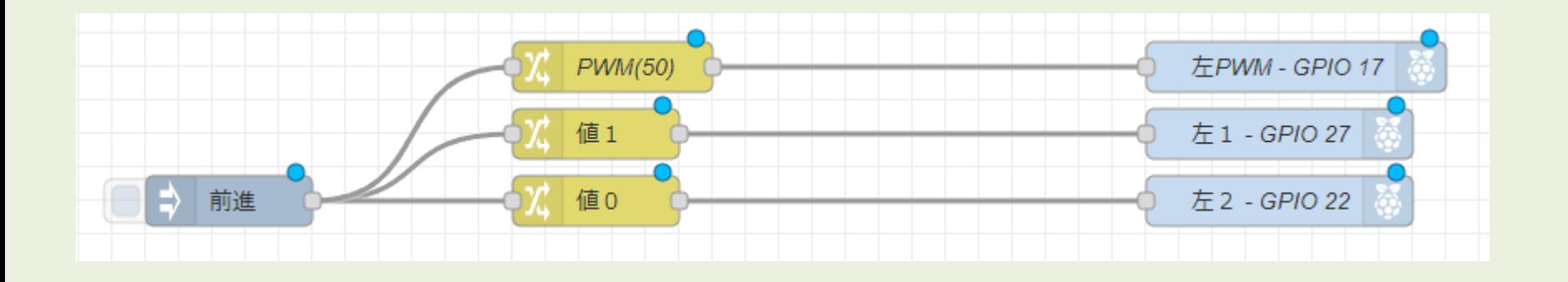

# 初期設定(GPIO番号) Left $PWM = 17$ LeftIN1  $= 27$ LeftIN2  $= 22$ # 前進コマンド def moveForward() GPIO.PWM( LeftPWM, 50 ) GPIO.output( LeftIN1, 1 ) GPIO.output( LeftIN2, 0 )

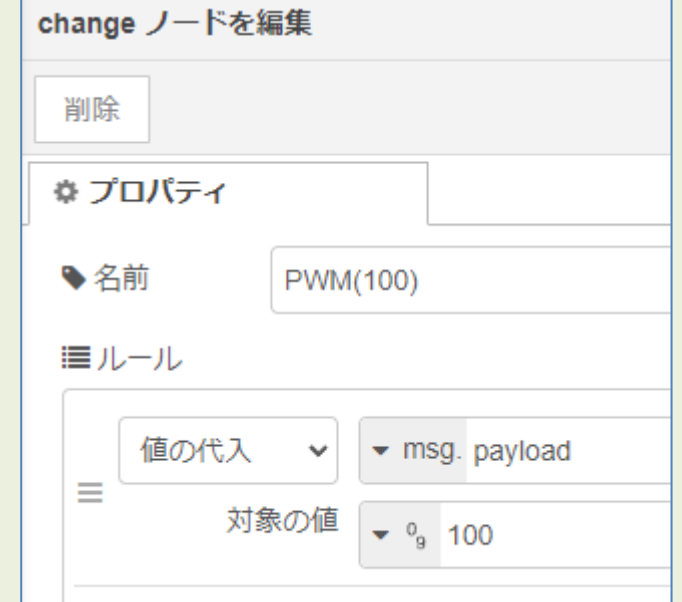

### **左側キャタピラー:前進駆動(WEB-API)**

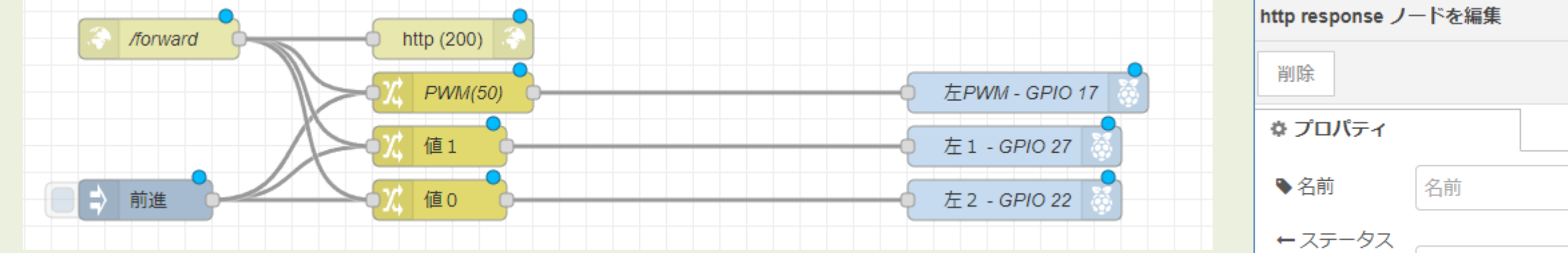

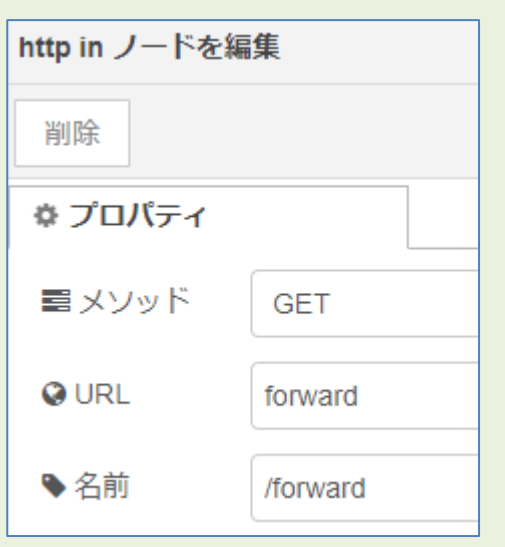

# 初期設定(GPIO番号) Left $PWM = 17$ LeftIN1  $= 27$  $LeftIN2 = 22$ 

# 前進コマンド def moveForward() GPIO.PWM( LeftPWM, 50 ) GPIO.output( LeftIN1, 1 ) GPIO.output( LeftIN2, 0 )

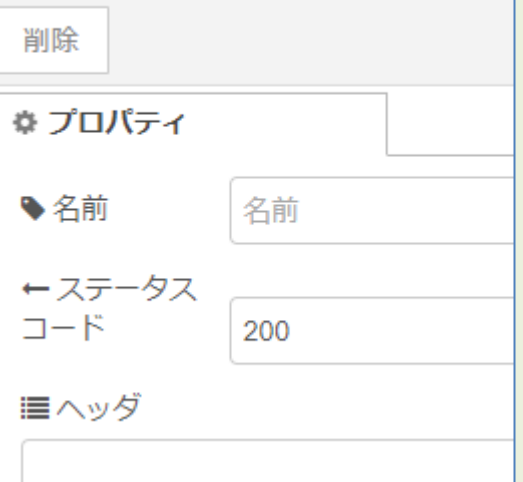

### **フローの保存先**

# **ラズパイ側にファイルを保存するには**

#### デプロイすると作成されるファイル

\$ cd .node-red  $s$   $s$  –l -rw-r--r-- 1 pi pi 8539 1月 17 23:22 flows\_razpi10.json

#### ファイルに出力する(書き出し)

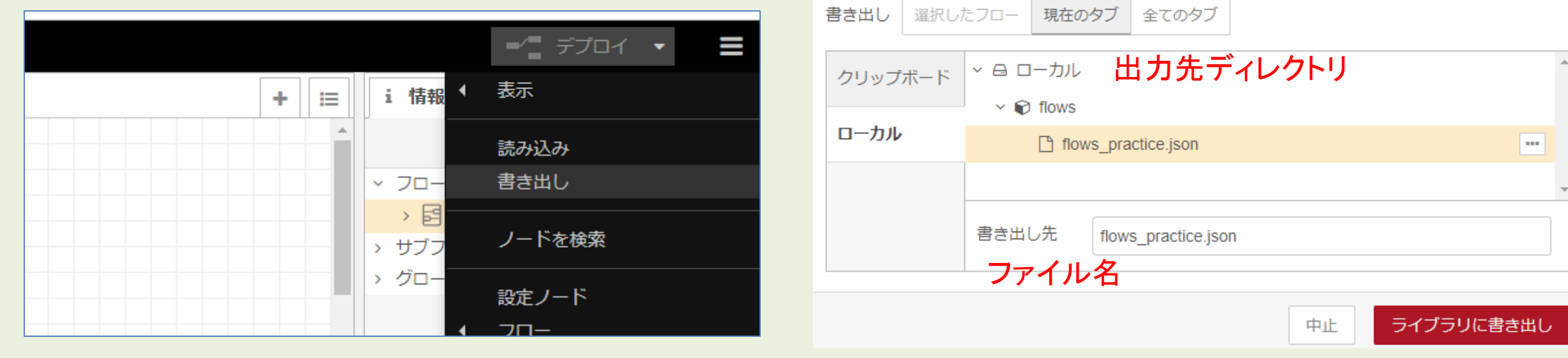

 $\begin{array}{l} [\{ \begin{array}{l} \{ \begin{array}{l} \{ \begin{$ 

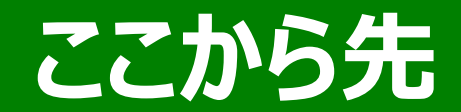

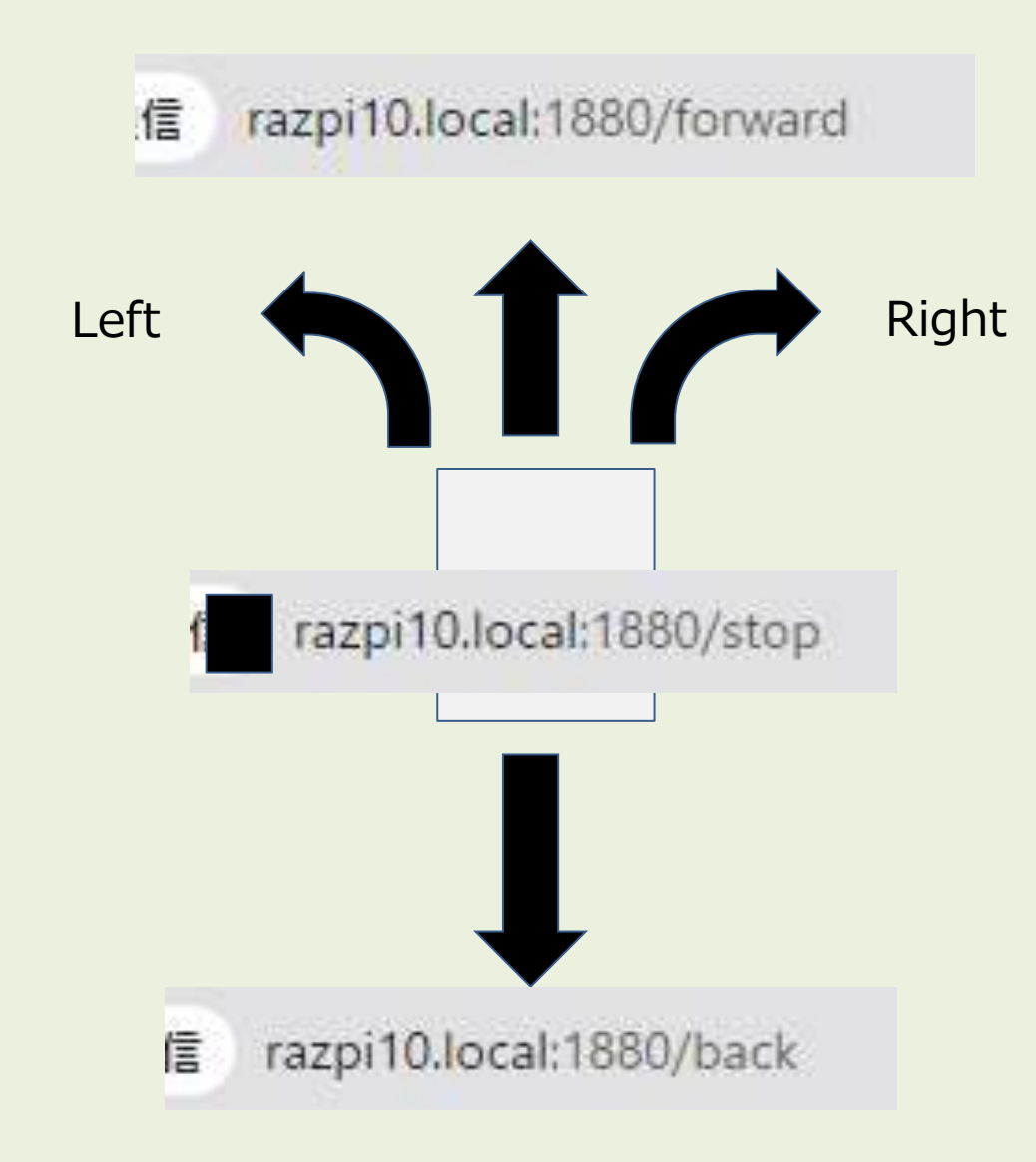